## **LEXWARE**

# Abschlussarbeiten bei Betriebsaufgabe oder Softwarewechsel durchführen

Mit der aktuellen Programmversion können Sie die Abrechnung Dezember abschließen. Es werden alle erforderlichen Meldungen des aktuellen Abrechnungsjahres für den Versand bereitgestellt. Für die Erstellung der Meldungen müssen Sie in den Firmenstammdaten die Option 'Betriebstätigkeit eingestellt' (Seite Betriebsdaten) oder 'Softwarewechsel' aktivieren

#### Beachten Sie:

Der Versand der Meldungen und die Protokollabholung sind bis zum 31.12. eines Abrechnungsjahres möglich.

Ab dem Kalenderdatum 01.01. benötigen Sie für den Versand der Meldungen und zur Protokollabholung, das Update Januar. Lediglich der Versand von ELStAM-Meldungen und die Abholung der ELStAM-Änderungsliste ist dann noch möglich.

## Übersicht der Abschlussarbeiten bei Einstellung der Betriebstätigkeit/Betriebsaufgabe

Hinweise:

- Eine vorübergehende Betriebstätigkeit ohne Beschäftigte (z. B. Saisonarbeit) führt nicht zu einer Stilllegung und ist folglich keine Einstellung der Betriebstätigkeit.
- Wenn Sie die Checkbox 'Die Betriebstätigkeit der Firma ist eingestellt' aktivieren, ist kein Monatswechsel mehr möglich.
- Führen Sie die in der tabellarischen Übersicht aufgeführten Schritte im letzten abzurechnenden Monat durch.
- Erfassen Sie bei allen Mitarbeitern das Austrittsdatum in den Mitarbeiterstammdaten.

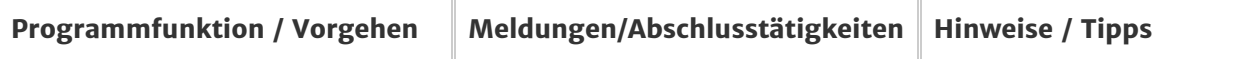

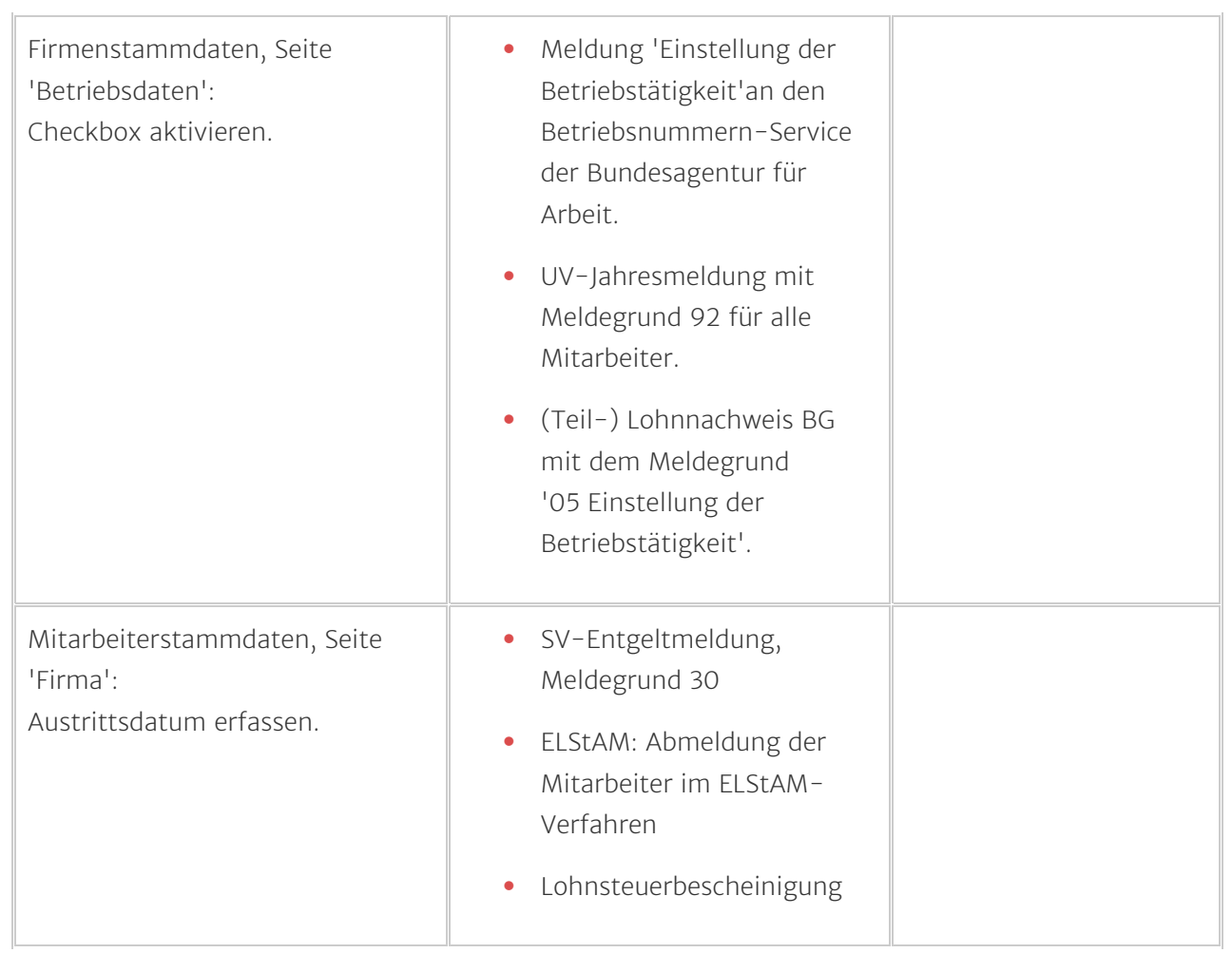

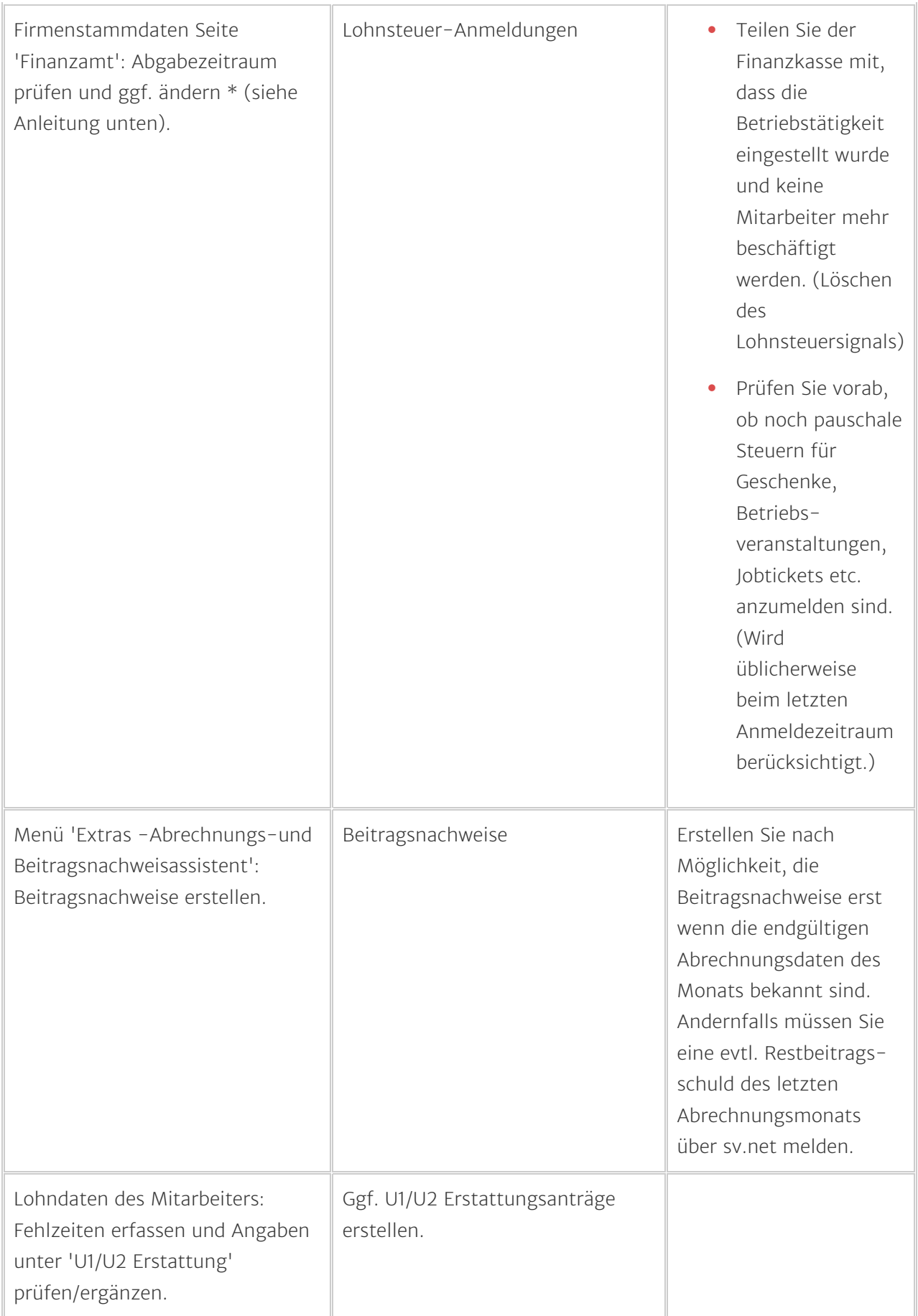

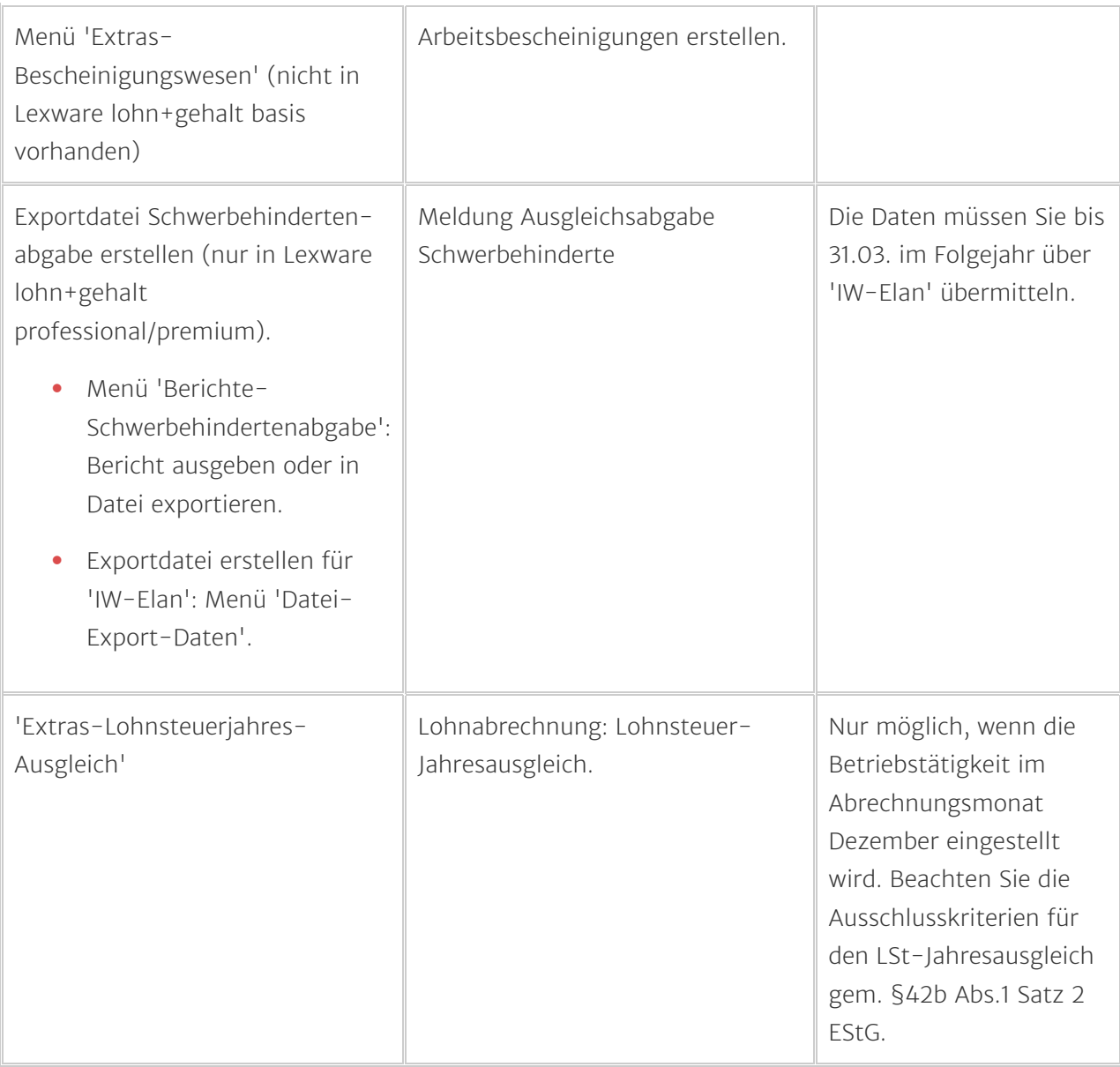

## Übersicht der Abschlussarbeiten bei Softwarewechsel (Wechsel des Abrechnungssystems)

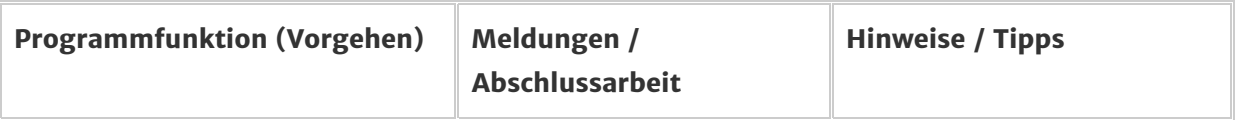

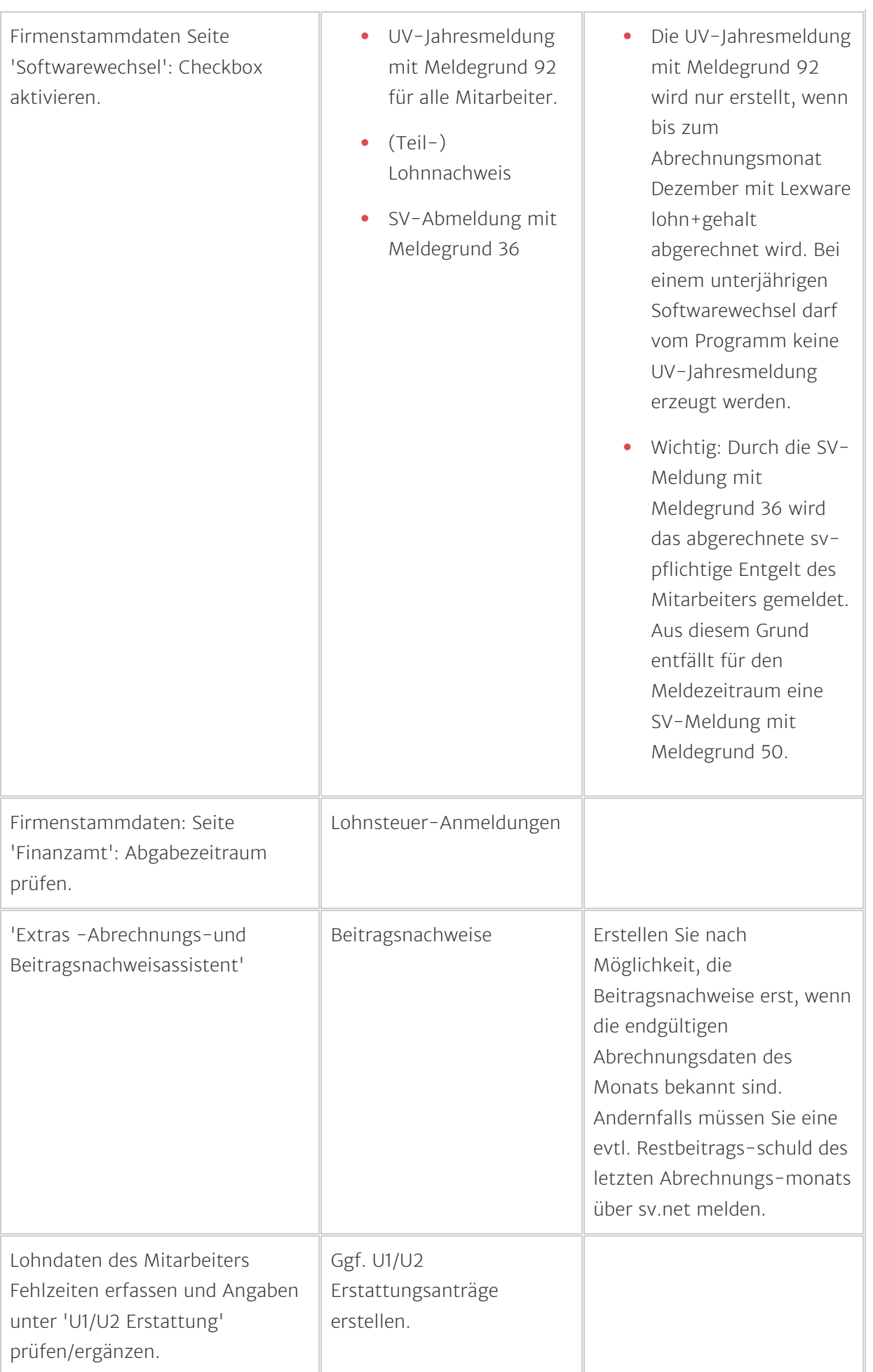

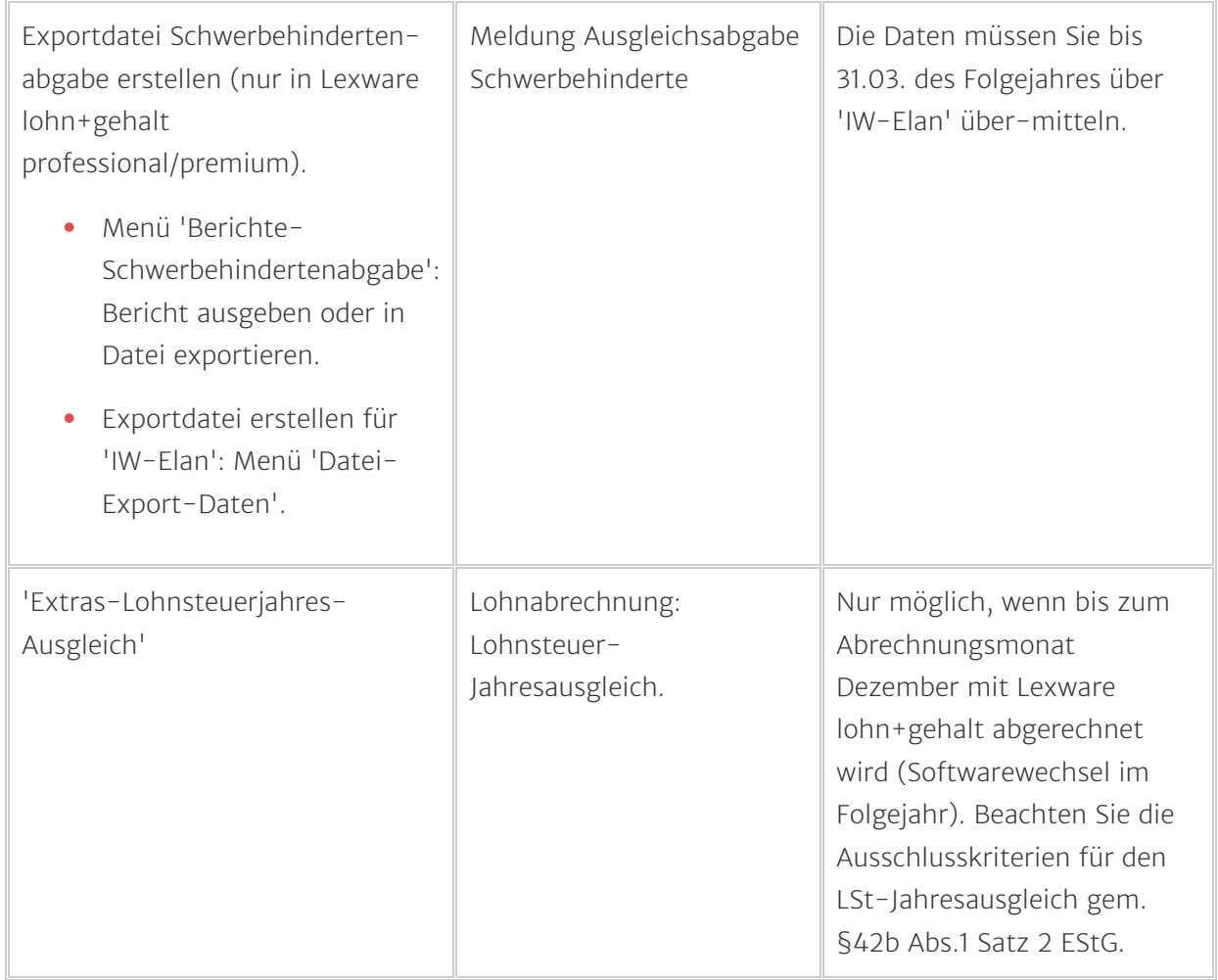

#### \* Lohnsteuer-Anmeldung bei verkürztem Anmeldezeitraum erstellen

Wenn bei vierteljährlicher oder jährlicher Abgabe der Lohnsteuer-Anmeldung der Anmeldezeitraum durch die Einstellung der Betriebstätigkeit verkürzt ist, müssen Sie die monatlichen Beträge manuell addieren.

Beispiel: Die Geschäftsaufgabe erfolgt zum 31.08. Die nächste Lohnsteuer-Anmeldung würde vom Programm zum 30.09. erstellt werden. Weil der Monat September nicht mehr abgerechnet wird, ist die abzuführende Lohnsteuer für den Monat Juli und August zu ermitteln und zu addieren.

Vorgehen:

- 1. Andern Sie in den 'Firmenangaben Finanzamt' den Anmeldezeitraum auf den Eintrag 'monatlich'
- 2. Uber das Menü 'Berichte Lohnsteueranmeldung' wählen Sie als 'ausgewählter Zeitraum' den Monat Juli aus und notieren sich die Werte.
- 3. Wiederholen Sie dies für den Monat August.
- 4. Addieren Sie die Werte.

5. Übermitteln Sie das 3. Quartal mit ELStER-Online.

#### Hinweise zu Betriebsprüfungen

- Beachten Sie die gesetzlichen Aufbewahrungsfristen: Lohnkonten sowie alle mit der Abrechnung relevanten Belege und Bescheinigungen sind 6 Jahre lang aufzubewahren. Unterlagen, die für den Jahresabschluss relevant sind, wie Lohnjournale und Buchungsbelege müssen 10 Jahre lang aufbewahrt werden.
- Nutzen Sie unseren Service 'Lexware datensicherung online', um die Daten elektronisch bereitzuhalten. Auf diese Weise sind Sie vor Datenverlust geschützt und Ihre Daten sind auch Jahre später noch verfügbar.

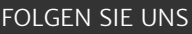

[Facebook \(https://www.facebook.com/lexware\)](https://www.facebook.com/lexware)

[Instagram \(https://www.instagram.com/lexware/\)](https://www.instagram.com/lexware/)

[YouTube \(https://www.youtube.com/user/LexwareTV\)](https://www.youtube.com/user/LexwareTV)

[LinkedIn \(https://www.linkedin.com/company/lexware/\)](https://www.linkedin.com/company/lexware/)